# **به کارگیریCookies ها و جلسه ها )sessions)**

**فصل ششم**

هدفهای رفتاری: پس از آموزش این فصل هنرجو میتواند:

**-1** مفهوم و کاربردcookie را توضیح دهد. **-2** تنظیمات cookie را در برنامه انجام دهد. **-3** مفهوم و کاربرد session را شرح دهد. **-4** متغیرهای session را نام برده و از آنها در برنامه استفاده کند. **-5** توابع مهم برای کار با session ها را به کار ببرید.

#### **مقدمه**

در یک وب سایت اطالعات مختلفی از طرف کاربران به سمت سرویس دهنده ارسال می شـود. تنها بخشــی از این اطلاعات به طور مســتقیم و با اطلاع کاربر توســط سرویس گیرنده قابل دریافت هســـتند و قســـمت دیگری از آنها بدون اینکه کاربر به طور آگاهانه اقدام به ارسال آنها کرده باشد ذخیره میشوند.

اغلب این گونه داده ها توسط انواعی از امکانات زبان های برنامه نویسی به نام cookie ها و session ها ایجاد می شوند که در این فصل با ماهیت، کاربرد و نحوه مدیریت آنها آشنا خواهید شد.

**6-1 cookie** 

cookie ها فایل های کوچک متنی هســتند که از طرف سرویس دهنده و توسط مرورگر روی سیستم کاربر ایجاد می شوند. این فایل ها می توانند درموارد مختلفی به سرویس دهنده وب و سرویس دهنده برنامه کاربردی کمک کنند. به عنوان مثال میتوانند به سرویسدهنده وب کمک کنندتا کاربرانی راکه قبلاً به ســایت آنها مراجعه کردهاند بشناســد، یا اینکه به یادآوری رمز عبورکاربردر مراجعات بعدی کمک کنند.

یک کاربر میتواند سیستم خود را طوری تنظیم کند که سـرویس دهنده اجازه تولید cookie را نداشته باشد و یا اینکه کاربر را هنگام تولید cookie مطلع کند. cookie ها میتوانند اطالعات مهمی را درون خود نگهداری کنند و میتوانند توسط سرویس دهندگان غیر مجاز اطلاعات مهمی از هویت شــما را فاش کنند. به عنوان مثال اگر در یک ســایت عضو شده باشید، چنانچه یک cookie برای آن روی هارد سیستم شما ایجاد شده باشد، یک سایت غیر مجاز میتواند با اهداف سوء از طریق خواندن cookie به رمز عبور شما دسترسی پیدا کند.

نکته: هر فایل cookie به تنهایی نمیتواند برای سیســتم مشــکلات امنیتی ایجاد کند اما می تواند در آســیب رســاندن به امنیت سیستم شما دخیل باشد به طور مثال هکرها و افرادی که قصد س��وء استفاده از اطالعات موجود بر روی سیستم شما دارند، با خواندن محتویات cookie ها ، به اطالعات محرمانه شما دسترسی پیدا کنند.

حداکثر اندازه فایل cookie ، KB۴ (کیلوبایت) است.

یکی از ویژگی های cookie ها این است که پس از آنکه توسط یک مرورگر روی یک سیستم ایجاد شدند، فقط روی همان سیستم می توانند خوانده شوند. هرcookie یک آدرس URL منحصر به فرد دارد و سرویس گیرنده از روی این آدرس تعیین میکند که cookie مربوط فصل ششم – به کارگیری Cookies ها و جلسه ها (sessions)

به هر کاربر کدام است. استفاده از cookieها در سرویس گیرندهها و مرورگرهای مختلف محدودیتهایی دارد. به عنوان مثال حداکثر cookie های مرورگر explorer Internet 300، فایل است. PHP قادر است عملیات ایجاد، مدیریت و حذف cookie ها را به خوبی انجام دهد.

#### **6-1-1 ایجاد cookie**

ایجاد cookie در فایلها واسنادPHP توسط دستورsetcookie انجام میشود. ساختار کلی این دستور به شکل زیر است:

setcookie (Name, Value, Expire, Path, Domain, Secure);

;) اطالعات دامنه، مس��یر، تاریخ انقض��ای cookie ، مقدار cookie ، نام cookie) setcookie درج پارامترهای cookie اختیاری اســت و به دلخواه می توانید تعدادی از آنها را از لیست پارامترها حذف کنید.

در پارامترهای تابع فوق Path برای تعیین مسیر به کاربر می رود و مقدار پیش فرض آن تمام پوشههای سرویس دهنده است.

Domain دامنــه مجاز را تعریــف می کند که به طور پیش فرض همان دامنه ســرویس دهندهای است که آن را ایجاد کرده است.

گزینه Secure ســـطح دسترســـی بـــه cookie را تعیین میکند و بـــه صورت پیش فرض غیرفعال است.

در مثــال زیر به محــض اجرای صفحه در مرورگر یک cookie بــا نام user برای کاربر وب سایت ساخته میشود، این cookie با مقدار meisam مقداردهی شده و برای آن تاریخ انقضای یک ساعت در نظر گرفته شده است.

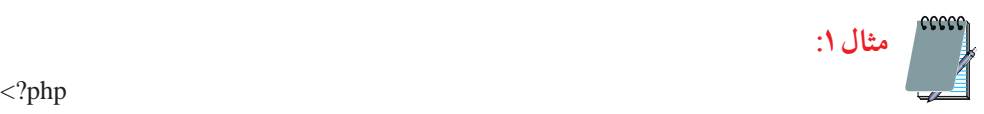

اگر با نسخه Internet explorer 6 یا قبل از آن کار میکنید برای مشاهده cookie در مسیر نصب ویندوز، Settings and Documents ، نام User و س��پس پوش��ه s cookie را باز کنید، مشاهده خواهید کرد که فایل مربوط به آن محتویاتی مشابه شکل زیر دارد.

بستههای نرم افزاری-3 جلد دوم 84

setcookie ("user", "meisam", time ()+3600);

 $?$ 

Create cookie !

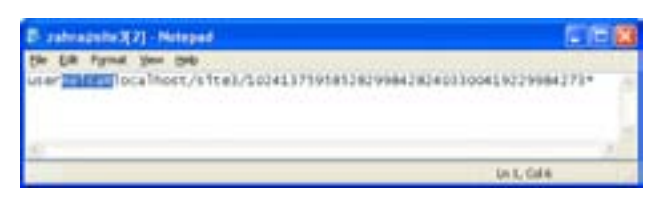

**شکل 6-1** 

برای اینکه cookie ایجاد ش��ده را راحتتر پیدا کنید، بهتر اس��ت ابتدا تمام cookie های موجود بر روی سیستم را پاک کنید. در مثال2 یک cookie با زمان انقضای یک ماه ایجاد شده است.

نکت��ه: چنانچ��ه <sup>7</sup> Explorer Internet ویا باالتر از آن اس��تفاده میکنید برای مش��اهده کوکیها از منوی Tools گزینه Interne Options را انتخاب نموده، درقسمت history Browsing روی دکمه Setting کلیک کرده و در کادر باز شده روی دکمه files view کلیک نمایید.

 **مثال:2**

 $\langle$ ?php

 $s_{\text{exp}}$ ire=time()+60\*60\*24\*30; setcookie ("user", "meisam", \$expire);  $\gamma$ 

.....

توس��ط تاریخ انقضا میتوان اعتبار یا عدم اعتبار cookie را س��نجید، اگر تاریخ انقضای یک cookie تمام شــده باشــد، مرورگر دیگر آن را برای ســرویس دهنده ارســال نمیکند )تاریخ انقضا باقالب استانداردGMT(گرینویچ( تعیین میشود(. پارامترهــای cookie ها توســط ســرویس گیرنــده تعیین میشــود و میتواند علاوه بر پارامترهای ساختار فوق، پارامترهای دیگری را شامل شود، عالوه براین ممکن است یک فصل ششم – به کارگیری Cookies ها و جلسه ها (sessions)

Cookie فقط شامل نام و یک پارامتر دیگر باشد. اطالعات دامنه تعیین میکند که Cookie توسط چه دامنههای قابل دسترسی است. اگرپارامتر امن نیز در خصوصیات Cookie تنظیم ش��ده باشد، Cookie فقط مجاز است از طریق کانالهای امن مانند https منتقل شود.

#### **6-1-2 دسترسی به اطالعات Cookie**

Cookie های ارســال شـــده از طرف هر سرویس دهنده در یک آرایه به نام COOKIE\_\$\_ ذخیره شدهاند و دسترسی به آنها مانند سایر متغیرهاست. به عنوان مثال اگریکCookie بانامusername داشته باشیم میتوانیم توسط]″username″]COOKIE\_ \$ به محتوای آن دسترسی پیداکنیم. می خواهیم یک Cookie ایجاد کنیم که تعداد بازدیدهای کاربر را از سایت تعیین کند. **مثال:**

برای این کار ابتدا یک متغیر تعریف میکنیم که با هر بار مالقات توسط کاربر، به مقدار آن یک واحد افزوده شود.

 $\langle$ ?php

\$count=\$ COOKIE ["count"];  $$count++$ : setcookie ("count", \$count, time()+36000); echo "Counter is: " .\$ COOKIE ["count"];  $?$ با اجرای فایل فوق در مرورگر مشاهده خواهید کرد که با هر بار اجرای صفحه )و حتی فشردن دکمه F۵ به منظور بازنشانی مجدد صفحه) مقدار شمارنده یک واحد افزایش پیدا می کند. به ساختار کد فوق دقت کنید: درسطردوم یک متغیرجدید تعریف شده است که در صورتی که اولین بارباشد که cookie اجرا می شود این متغیرباعدد صفرمقداردهی میشود و در سطر سوم به آن یک واحد اضافه می شـود و در خط بعد cookie ایجادشــده و مقدار متغیر count در آن ذخیره می شود. حال اگر بار اول اجرای این برنامه نباشد، به مقدار قبلی count یک واحد افزوده شده و به همین

بستههای نرم افزاری-3 جلد دوم 86

ترتیب در هر بار مالقات صفحه توسط کاربر، یک واحد به شمارنده افزوده میشود. سؤال: تاریخ انقضای cookie در مثال فوق چه مدت است؟

 نکته: دریک cookie اگر تاریخ انقضا مش��خص نش��ود، cookie تا زمانی زنده است که پنجره IE باز باشد و به محض بستن این پنجره زمان انقضای cookie نیز به پایان خواهد رسید.

 نکته: هرتابع یا دس��توری که قبل از تابع setcookie دربرنامه نوش��ته ش��ود، اجرا نمی شـود، لذا دســتورات چاپ و... را هر گز قبل از این دستور قرار ندهید و همیشه ساختار cookie را در ابتدای صفحه پیاده سازی کنید.

### **6-1-3 تابع )(isset**

یکسی از توابع مهم و کاربردی در PHP تابع ()isset اســت، توســط این تابع میتوان از معرفی شدن متغیرها اطمینان حاصل کرد. ً اگر متغیر مورد نظر قبال تعریف شده باشد، مقدار true و در غیر این صورت مقدار false را بر میگرداند. فسرض کنید در برنامهای به مقدار یــک متغیر نیاز داریم، اما نمی دانیم که این متغیر قبلاً معرفی و مقدار شده است یا خیر، دراین صورت می توانیم از تابع )(isset برای بررسی این مسأله استفاده میشود.

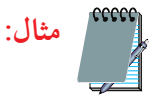

if (isset(\$first\_name))

} print "\$first name is set";

{

در PHP عالوه بر دستور echo می توان از دستور print برای نمایش در خروجی استفاده نمود.

فصل ششم – به کارگیری Cookies ها و جلسه ها (sessions)

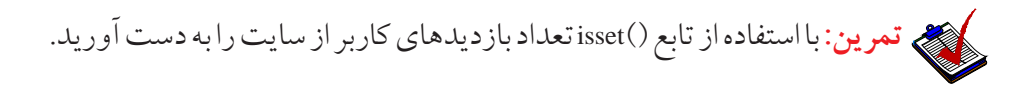

#### **6-1-4 حذف یک cookie**

 **مثال:** در مثال زیر زمان انقضای یک cookie با نام user، یک ساعت قبل از زمان اجرای برنامه تنظیم شده است. برای حذف یک cookie فقط کافی است زمان انقضای آن را در گذشته قرار دهیم. اغلب مرورگرها کوکیهایی را که تاریخ انقضای آنها گذشته باشد نادیده میگیرند و پس از بستن پنجره مرورگر، آنها را حذف میکنند.

setcookie ("user","", time()-3600);

 ب��رای حذف cookie میتوان از درج زمان و کش��یدن آن به عقب خودداری نمود، در اینصورت پس از بستن پنجره فعلی مرورگر، cookie نیز حذف خواهد شد. در اینصورت شکل کلی تابع به شکل زیر استفاده میشود:

setcookie (" cookie ");

#### **6-2 جلسه session**

session یکی از مباحث اصلی شــبکه و اینترنت اســت و توســط آن می توان اطلاعات کاربران را نگهداری کرد. هرکاربر که به سایتی وارد میشود، با اجرای اسکریپت PHP یک جلسه ایجاد میشود و در صورتی که اولین بار باشد که وارد آن سایت میشود یک شناسه منحصر به فرد به او اختصاص داده می شود، این شناسه می تواند در تمام صفحات وب سایت برای اهداف مختلف از قبیل شناسایی کاربر، تعداد دفعات مشاهده صفحات، زمان مشاهده و … به کاربرده شـود. شناســه اختصاصی توسط دســتور ()session\_id تعیین می شود، این شناسه در اینترنت با شکستن آدرس IP و به صورت اعداد هگزا دسیمال تعیین میشود. مثال زیر یک نمونه از این شناسه را نشان می دهد.

fbcf2347ce95f04cf4ae835a2dcced88 **مثال:**

برای شروع جلســه دستور ()session\_start به کار میرود. این دستور معمولا در ابتدای صفحه و قبل از شروع سایر برچسبها نوشته میشود.

و مشاهده خواهید کرد که شناسه اختصاص داده شده در هر بار اجرا تغییر پیدا می کند. با ذخیره و اجرای کد زیر در هر بار اجرای صفحه توسط مرورگر، جلسه شروع می شود **مثال:**

```
<?php
session start();
```
 $\gamma$ 

```
<! DOCTYPE HTML PUBLIC "-//W3C//DTD XHTML 1.0 Strict//EN" "http://www.w3.org/
TR/xhtml1/DTD/xhtml1-strict.dtd">
<html<
<head><title>start a session</title>
<meta http-equiv="Content-Type" content="text/html; charset=utf-8"/>
</head>
<br/>body>
\langle?php
echo" your session id is : " \cdot session id ();
?</body>
\langlehtml>
```
در فایل PHP یا یک شناســه باعنوان auto\_start وجود دارد، این شناســه به طور پیش ف��رض مق��دار صفردارد، اگر این مق��دار را به یک تغیر دهید، برای هر س��ند PHP به طور خودکار یک جلســه ایجاد می شود اما اگر مقدار آن صفر باشد باید با استفاده از دستورات برنامه نویسی برای ایجاد جلسه اقدام شود. زبان PHP اطلاعات جلســه را در قالب فایل ذخیره میکند، مســیر ذخیره این فایل ها از طریق دستور path\_save\_session تعیین میشود.

**6-2-1 متغیرهای جلسه**  هرجلسه میتواند تعداد زیادی متغیر داشته باشد وتوسط آنها میتوان اطالعات کاربران را در صفحات مختلف مدیریت کرد. این متغیرها در یک آرایه فوق سراسری نگهداری میشوند. تعریف متغیرهای جلسه به صورت زیراست: مقدارمتغیر= ]"نام متغیر"[SESSION\_ \$ ;1239 = ]"number ]"SESSION \_:\$مثال ; "zahra"[= "name]"SESSION \_:\$مثال پ��س از تعریف متغیرهای جلس��ه در یک صفحه، در صفحات دیگ��ر میتوان به آنها دسترس��ی پیداکرد، دسترسی به متغیرهای جلس��ه با همان نامی صورت میگیرد که هنگام تعریف متغیرها به کار رفته بود. php<?**مثال:** ;(″sessions/home″/(path\_save\_session <? php<?**مثال:** ;()start\_session ;«Ali>]=»username[<SESSION\_\$ ;([<username[<SESSION\_\$ (echo <? همانطور كه اش��اره ش��د، در صفحات و فايلهاي ديگر نيز ميتوان به محتواي جلس��ه دسترس��ي پيدا كرد، به منظور دسترسي به محتواي جلسه مثال قبل، كدهاي زير را در فايل ديگري نوشته و آن را اجرا كنيد: php<? ;()start\_session ;([<username[<SESSION\_\$ (echo <? پس از اجراي كد فوق مشاهده خواهيد كرد نام 'Ali 'كه در فايل قبل به عنوان محتواي جلسه مقداردهي شده بود، نمايش پيدا ميكند.

<sub>.۹</sub> بستههای نرم افزاری۳- جلد دوم

<?php session start $()$ ; if(isset(\$ SESSION['views'])) \$ SESSION['views']=\$ SESSION['views']+1; else \$ SESSION['views']=1; echo "Views=". \$ SESSION['views'];  $?$ در مثال زیر شکل به کارگیری متغیرهای جلسه به طور کاربردی بررسی شده است.  **مثال:** میخواهیم درفایلی به نام php. 1session، کیک جلس��ه ایجاد کنیم، سپس درفایل دیگری به نام php. 2session آن را بخوانیم. کد زیر را نوشته، سپس در فایلی به نامphp. session1 ذخیره کنید:

 $\langle$ ?php

session start $()$ ;

 $\gamma$ 

 $\langle$ ?php echo session id(); ? $\langle$ h3>

echo<sup> $\leq$ </sup>a href="session2.php">Next page $\leq$ /a> $\leq$ ;

کد زیر را نیز درفایلی با نام php2.session ذخیره کنید:

<?php

session start();

```
(S SESSION['count']) ? S SESSION['count']++: S SESSION['count'] = 1;
```
 $?$ 

 $\leq$ ?php echo( \\$ SESSION['count']); ?> times in this session

با اجرای فایل php. 1session در مرورگر شناسه جلسه را مشاهده خواهید کرد.

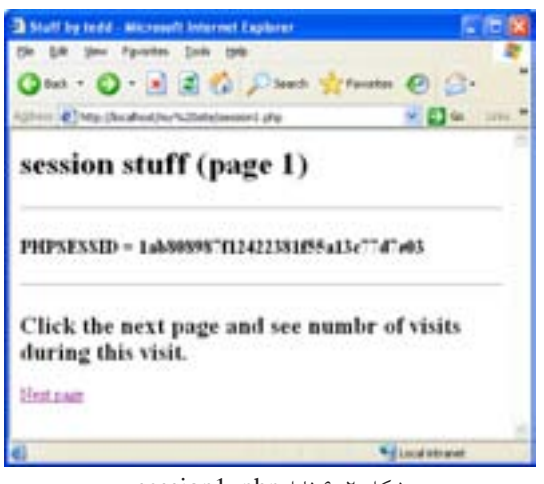

شکل ۲-۶ فایل session1. php

چنانچه روی متن Next Page کلیک کنید، php 2.sessionاجرا خواهد ش��د که در آن نیز همان شناسه صفحه قبل تکرار شده است، حال با هر بار رفت و برگشت بین این دو صفحه و یا refresh کردن صفحه php 2.session مشاهده خواهید کرد که شمارنده تعداد بازدیدهای صفحه، یک واحد افزایش مییابد.

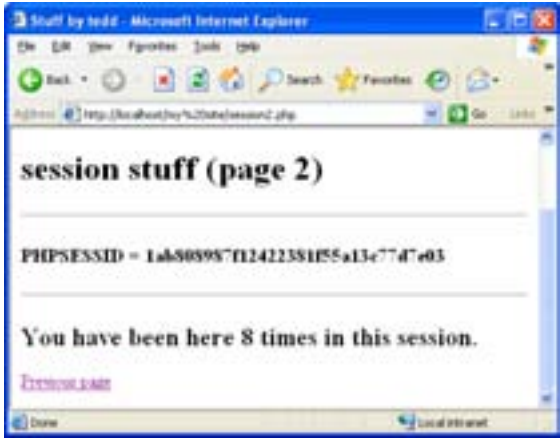

شکل ۳-۶ فایل session2. php

# **6-2-2حذف جلسه و متغیرهای آن**

حذف جلسه ازطریق کد)(destroy \_session صورت میگیرد. اگر این تابع دریک جلســه استفاده شــود، تمام متغیرها وشناسه های جلسه نیز حذف می شوند. <?php

session\_destroy();

 $\gamma$ 

چنانچه قصد داشته باشید بدون از بین بردن جلسه، تنها یک یا چند متغیر آن را از بین ببرید، میتوانید از تابع )(unset استفاده کنید

 **مثال:**

 $\langle$ ?php unset(\$ SESSION['views']);

 $?$ 

**6-2-3 نگهداری تنظیمات شخصی کاربر** 

همانطور که گفته شــد جلســهها می توانند متغیرهای زیادی در صفحه ایجاد کنند، این متغیرها می توانند حتی شـــامل اطلاعات محرمانه کاربر باشـــند و به دلیل این که اطلاعات جلســه به صورت یک آرایه فوق سراسری ذخیره می شــود، می تواند مورد استفاده هکرها قرار گیرد به همین دلیل باید به نوعی به دنبال مخفی کردن این اطالعات بود. رمزگذاری اطلاعات جلســه روشی است که توسط PHP قابل پشتیبانی است، این عمل توسط دستور ()encode صورت می گیرد، درمقابل اگر اطلاعاتsession بخواهد مورد اس��تفاده فایل PHP قرار گیرد باید از حالت رمز خارج شود واین عمل توسط دستور )(decode \_ session صورت میگیرد.

php<?**مثال:**

session start $();$ 

 $S$  SESSION['login ok'] = true;  $S$  SESSION['name'] = "sina";  $S$  SESSION['age'] = 34;  $s$ session data = session encode(); echo \$session data;

 $?$ 

سپس در صفحات دیگر برای رمز گشایی و مشاهده متغیرهای جلسه میوان دستورات زیر را به کار برد:

session decode(\$session data);

echo "Decoded session data for session"

. session id(). ": ".  $\$$  SESSION['login ok']. "  $\&$ ".  $\$$  SESSION['name'];

یکسی از مهمتریسن کاربردهای جلسه زمانی است که یک کاربر پسس از وارد کردن مشخصات کاربری اش، به صفحات دیگر وب سایت میرود، در این صورت با استفاده از جلسه، میتوان برای دسترسی به مشخصات او، در همه جای برنامه اقدام نمود.

#### حكيده فصل:

هــر فايــل cookie به تنهايي نمي تواند براي سيســتم مشــكلات امنيتي ايجــاد كند اما می تواند در اَســیب رســاندن به امنیت سیســتم شـــما دخیل باشــد به طور مثال هکرها و اف ادی کــه قصــد سوءاســتفاده از اطلاعــات موجود بــر روی سیســتم شــما دارند، با خوانسلان محتويسات cookie هسا ، بسه اطلاعات محرمانه شسما دسترسيبي پيسلاا كنند حداكثر اندازه فايل KB۴، cookie (كيلوبايت) است.

ايجاد cookie در PHP توسط دستور setcookie انجام مي شود.

session يكي از مباحث اصلي شـبكه و اينترنت اســت و توســط آن مي توان اطلاعات کاربران را نگهداری کرد. هرکاربر که به سایتی وارد می شود، با اجرای اسکریپت PHP یک جلسه ایجاد می شود و در صورتی که اولین بار باشد که وارد آن سایت می شود یک شناسه منحصر به فرد به او اختصاص داده می شـود، این شناســه می تواند در تمام صفحات وب ســـايت براي اهداف مختلف از قبيل شناسايي كاربر، تعداد دفعات مشاهده صفحات، زمان مشاهده و … به کاربرده شود.

زبانPHP اطلاعات جلســه را در قالب فايل ذخيره مي كند، مســير ذخيره اين فايل ها از طريق دستور session\_save\_path تعيين مي شود. حذف جلسه ازطريق كد()session\_destroy صورت مي گيرد.

## خودآزمایی:

۱. مفهوم و کاربرد cookie را توضیح دهید. ۲. مفهوم و کاربرد session را توضیح دهید. ۳. در یــک صفحــه وب فرمی برای دریافت مشــخصات کاربر طراحــی کنید و آن را بسرای صفحهای با نامsession\_c .phpارسـال کنید، سـیس در صفحــه session\_c .php یک cookie برای ذخیره شناســـه کاربر طراحی کنید که به مدت یک ماه انقضا داشـــته باشد. ۴. در سوال ۳، شناسه کاربر را در یک جلسه ذخیره کنید.